Инструкция по оплате взносов

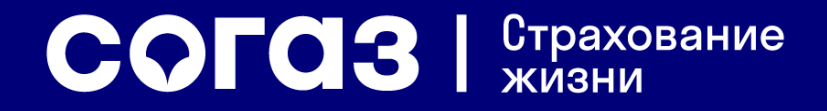

### <span id="page-1-0"></span>Оглавление

- 1. [Оплата взносов через отделения банков](#page-2-0)
- 2. [Оплата взносов через интернет-банк Газпромбанка](#page-4-0)
- 3. [Оплата взносов через мобильный банк Газпромбанка \(Телекард](#page-10-0) 2.0)
- 4. [Оплата взносов через банкоматы Газпромбанка](#page-12-0)
- 5. [Оплата взносов через интернет-банк ВТБ-Онлайн](#page-17-0)
- 6. [Оплата взносов через мобильный банк ВТБ-Онлайн](#page-21-0)
- 7. [Оплата взносов через банкоматы ВТБ](#page-24-0)
- 8. [Оплата взносов через интернет-банк Банка «РОССИЯ» АБР Директ](#page-30-0)
- 9. [Оплата взносов через отделения почтовой связи Почта России](#page-35-0)

[10.Оплата очередных взносов через Личный кабинет](#page-37-0) (карта, СБП)

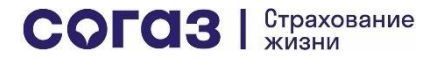

# Оплата через отделения банков

! СОГАЗ-ЖИЗНЬ не удерживает комиссий за переводы в счет оплаты страховых взносов. Проверяйте условия оплаты в банке, через который осуществляете перевод денежных средств в счет оплаты страховых взносов по договорам, заключенным с ООО «СК СОГАЗ-ЖИЗНЬ»

<span id="page-2-0"></span>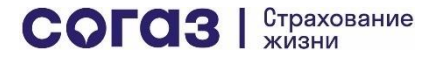

#### ps://sogaz-life.ru/about/disclosure-information

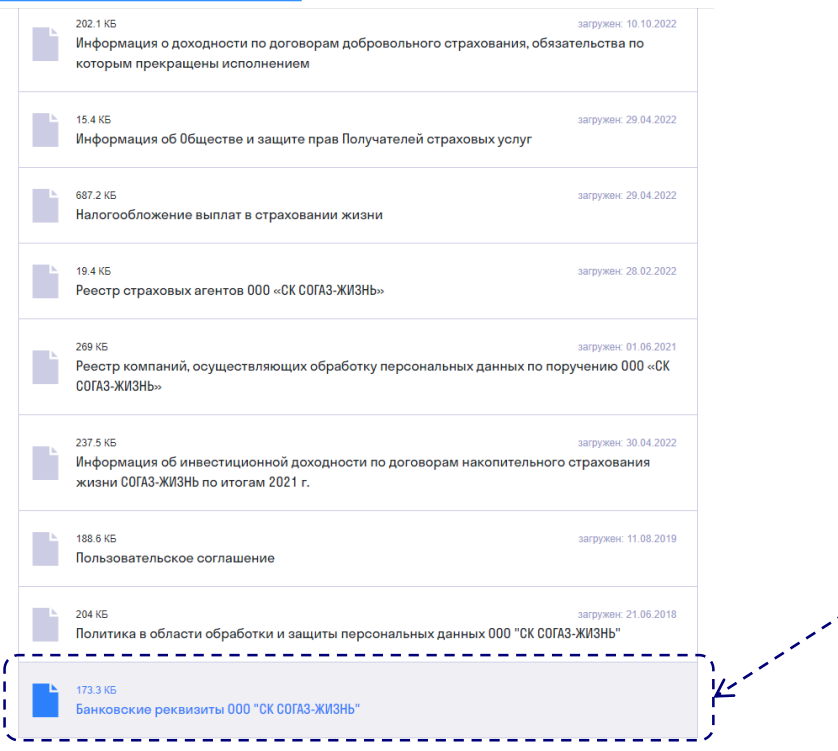

#### 1. Скачайте реквизиты [СОГАЗ-ЖИЗНЬ на сайте](https://sogaz-life.ru/upload/iblock/bd4/nfdcy8p626jvogqrjz7pdrz2jtv74ck4/rekv.pdf)  компании

2. Оплачивайте взнос путем перевода юридическому лицу в Вашем интернетбанке или через отделение банка, в котором у Вас открыт счет. Обязательно укажите в назначении платежа: ФИО Страхователя, № и дату заключения договора

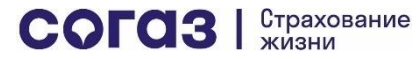

# Оплата через интернет-банк Газпромбанка

! СОГАЗ-ЖИЗНЬ не удерживает комиссий за переводы в счет оплаты страховых взносов через интернет-банк Газпромбанка. Для клиентов Газпромбанка переводы через интернет-банк Газпромбанка в счет оплаты страховых взносов по договорам, заключенным с ООО «СК СОГАЗ-ЖИЗНЬ», также бесплатны

<span id="page-4-0"></span>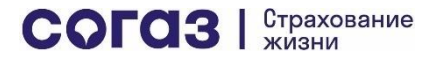

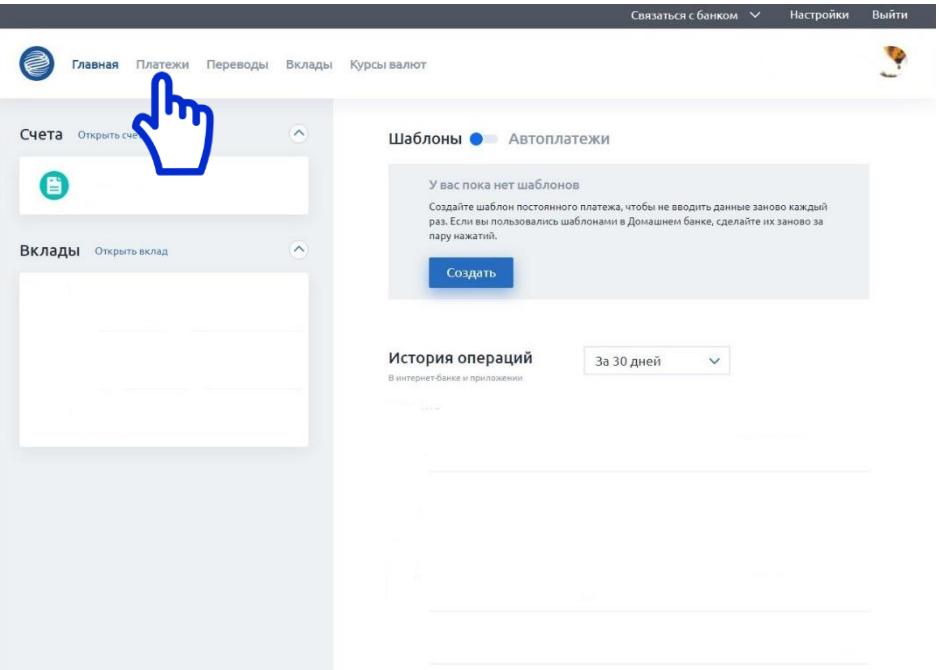

Выбираете в меню «Платежи»

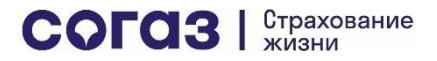

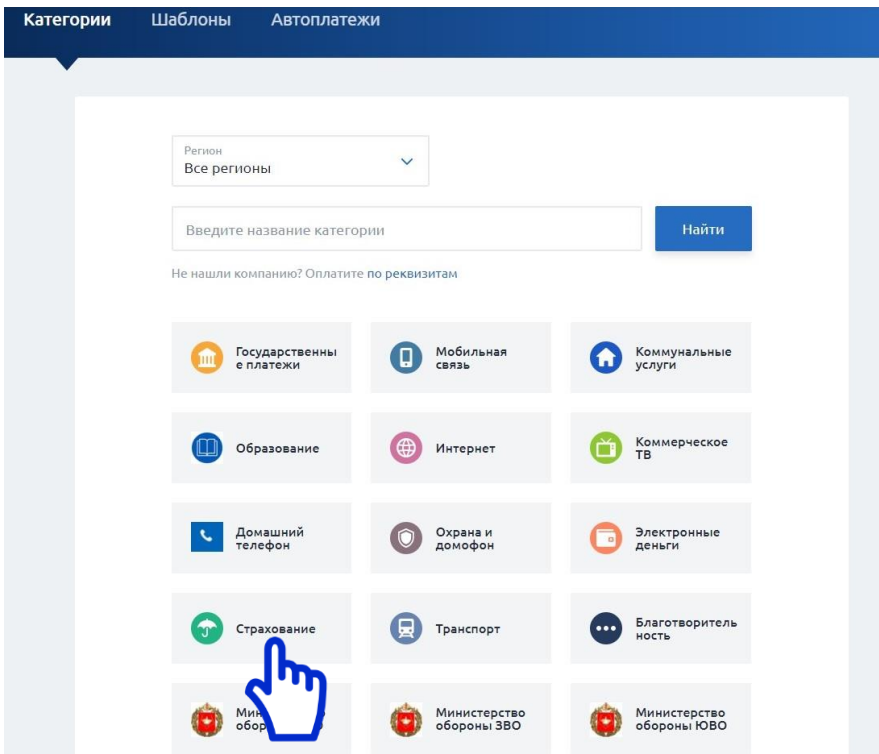

Выбираете в меню «Страхование»

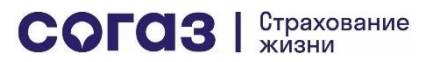

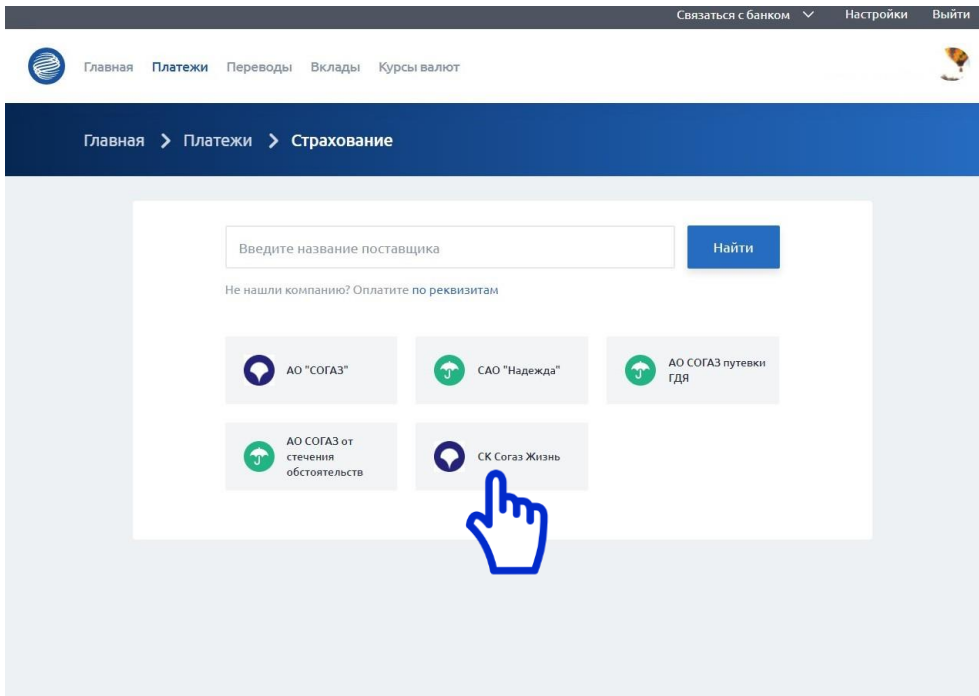

Выбираете в меню «СК Согаз Жизнь»

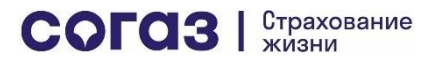

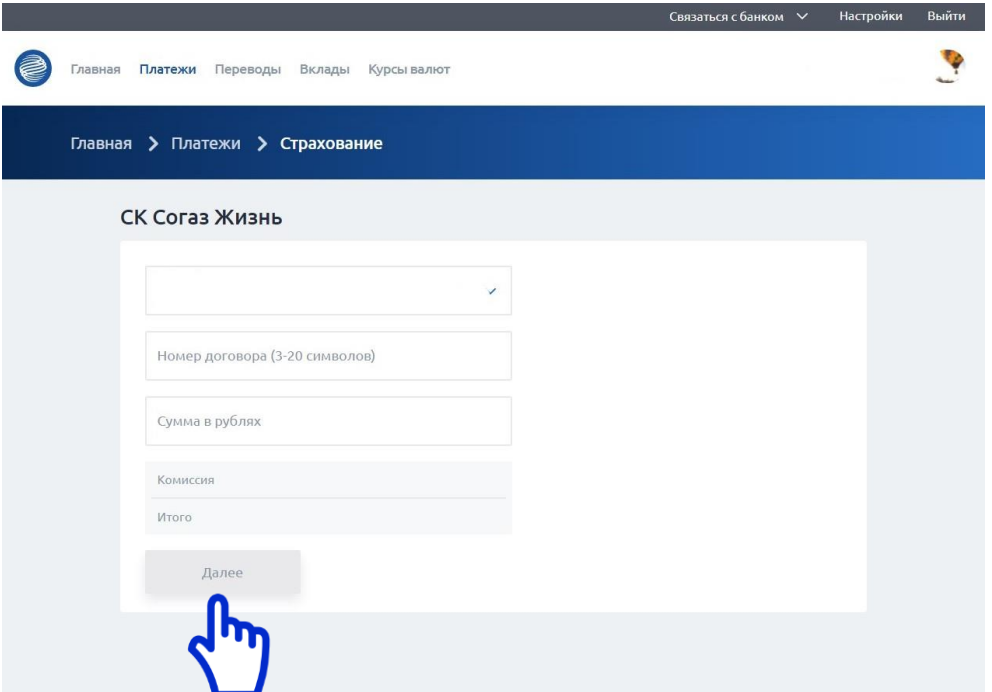

- 1. Выбираете счет, с которого будет списание страхового взноса
- 2. Вводите номер договора страхования жизни
- 3. Вводите сумму взноса в рублях
- 4. Нажимаете «Далее»

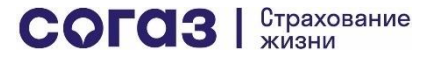

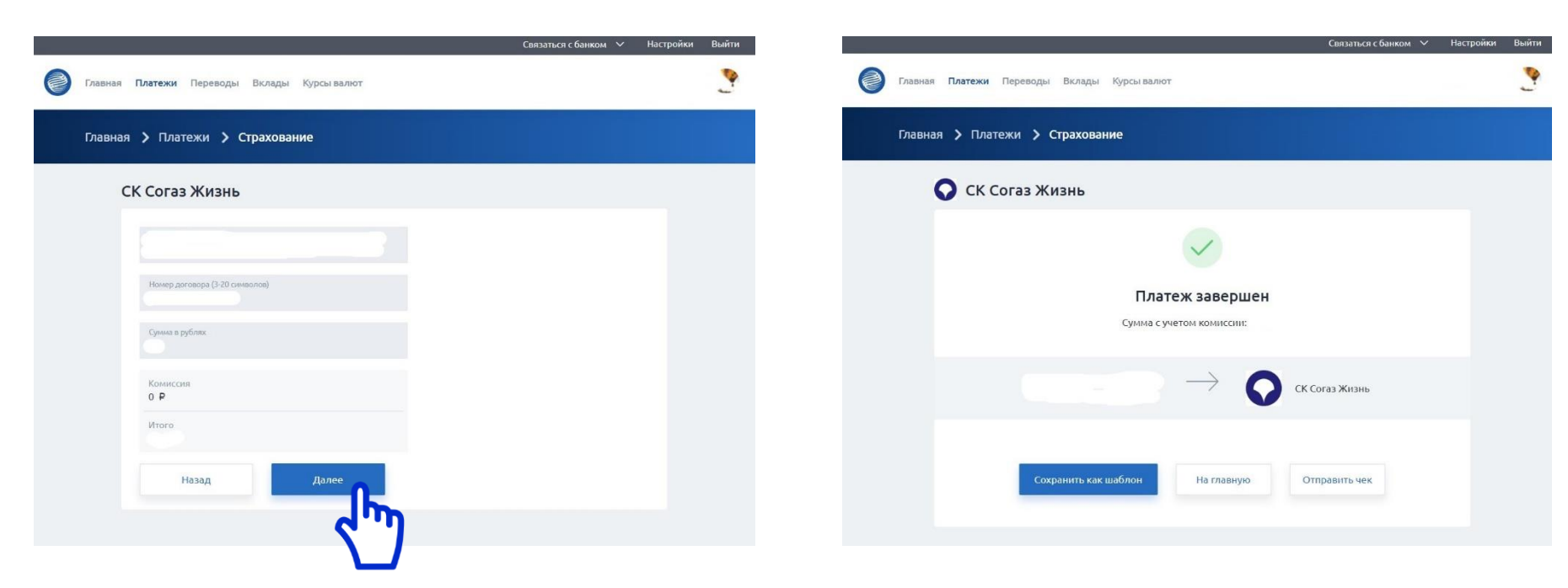

Проверяете введенные данные и нажимаете «Далее» После успешной оплаты вы можете сохранить данную оплату как шаблон, чтобы повторно не заполнять ранее введенные данные. Также вы можете запросить отправку чека по операции

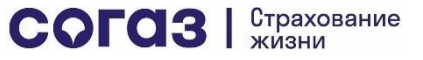

<span id="page-10-0"></span>Оплата через мобильный банк Газпромбанка (Телекард 2.0)

! СОГАЗ-ЖИЗНЬ не удерживает комиссий за переводы в счет оплаты страховых взносов через мобильный банк Газпромбанка. Для клиентов Газпромбанка переводы через мобильный банк Газпромбанка в счет оплаты страховых взносов по договорам, заключенным с ООО «СК СОГАЗ-ЖИЗНЬ», также бесплатны

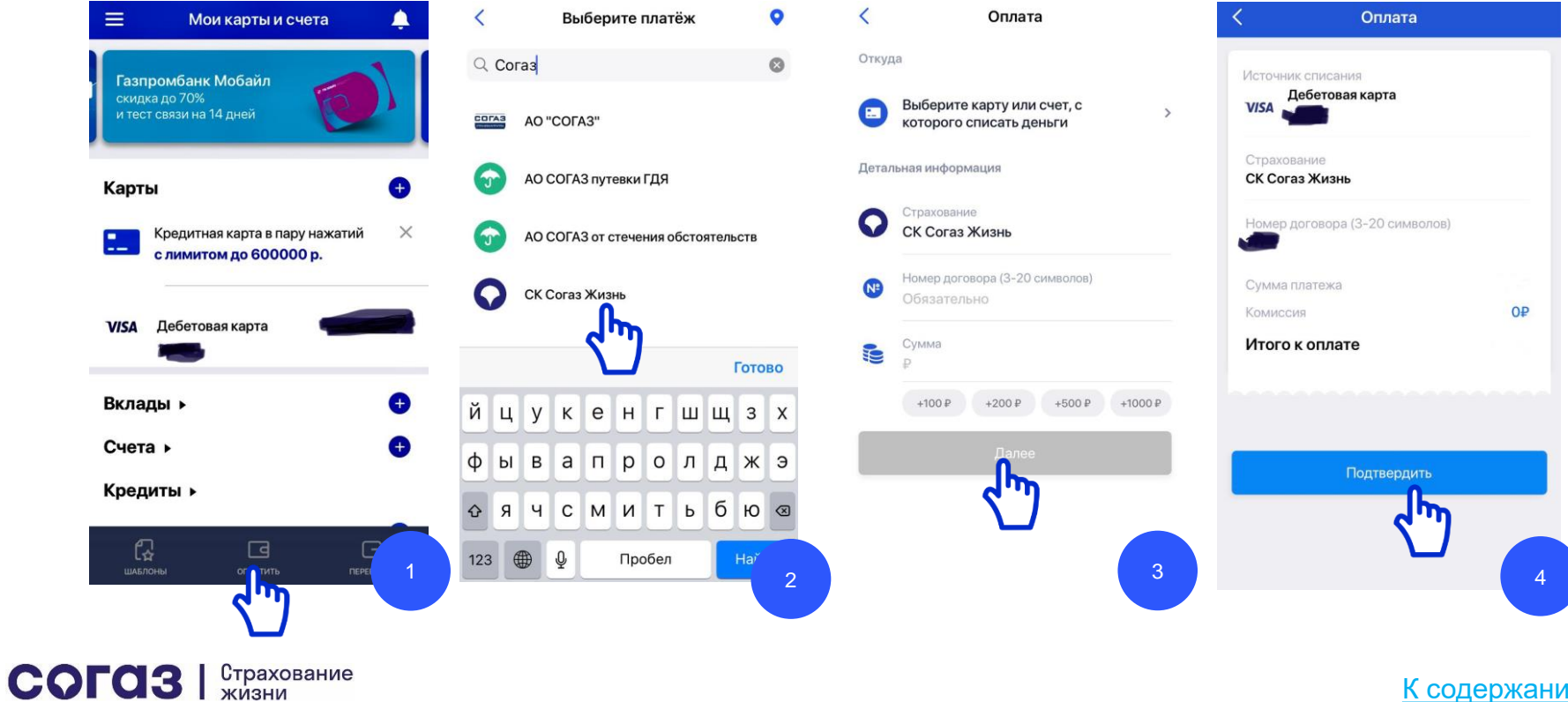

[К содержанию](#page-1-0)

# Оплата через банкоматы Газпромбанка

! СОГАЗ-ЖИЗНЬ не удерживает комиссий за переводы в счет оплаты страховых взносов через банкоматы Газпромбанка. Переводы по картам Газпромбанка через банкоматы Газпромбанка в счет оплаты страховых взносов по договорам, заключенным с ООО «СК СОГАЗ-ЖИЗНЬ», также бесплатны

<span id="page-12-0"></span>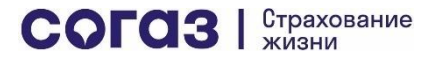

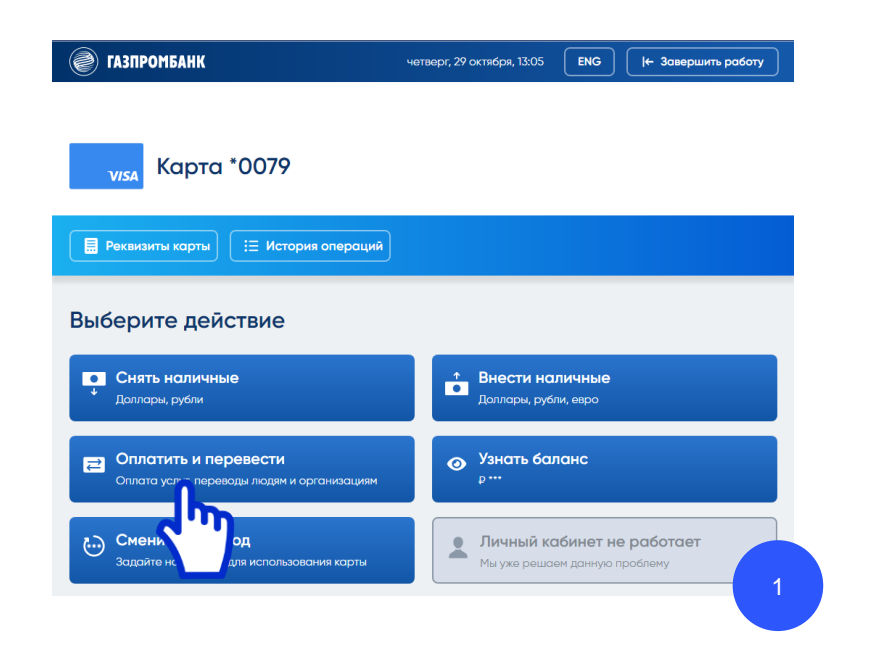

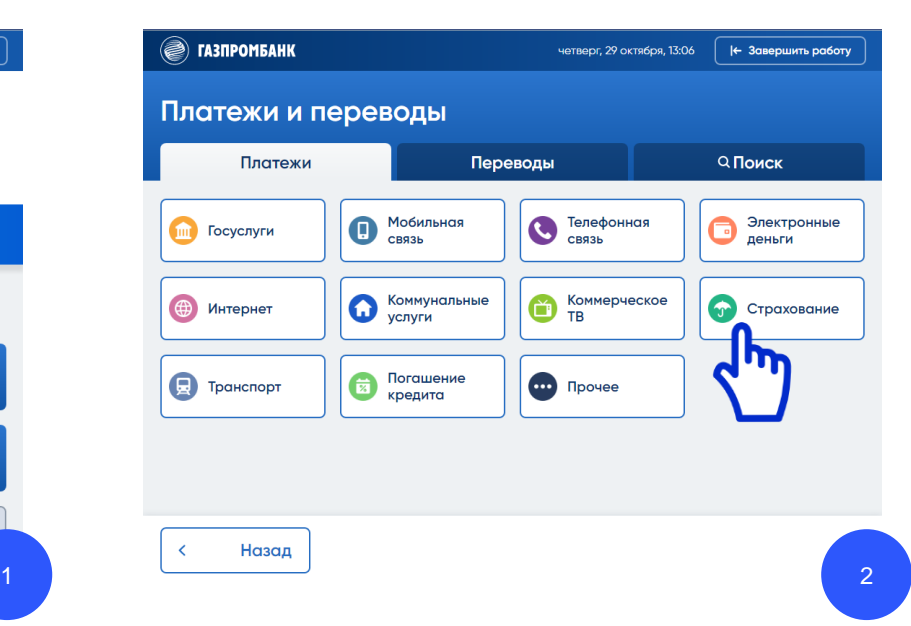

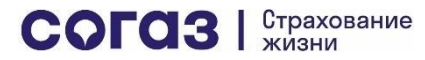

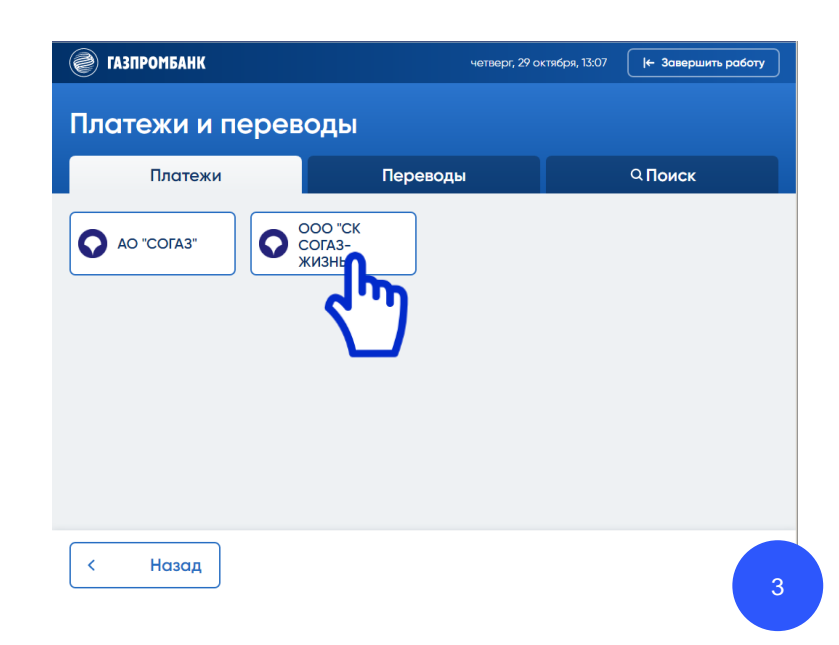

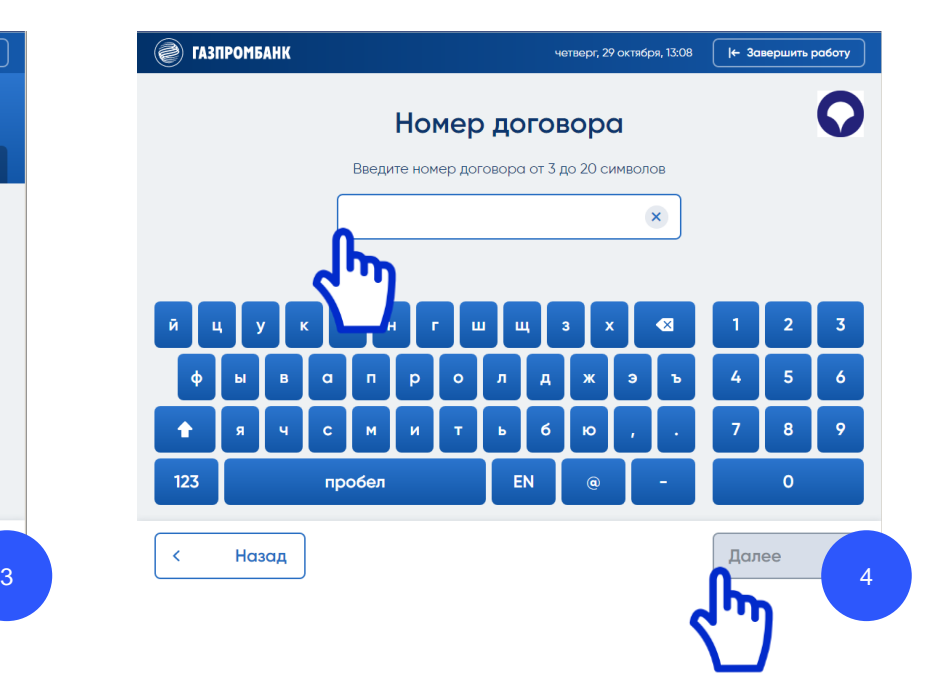

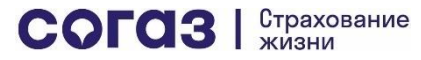

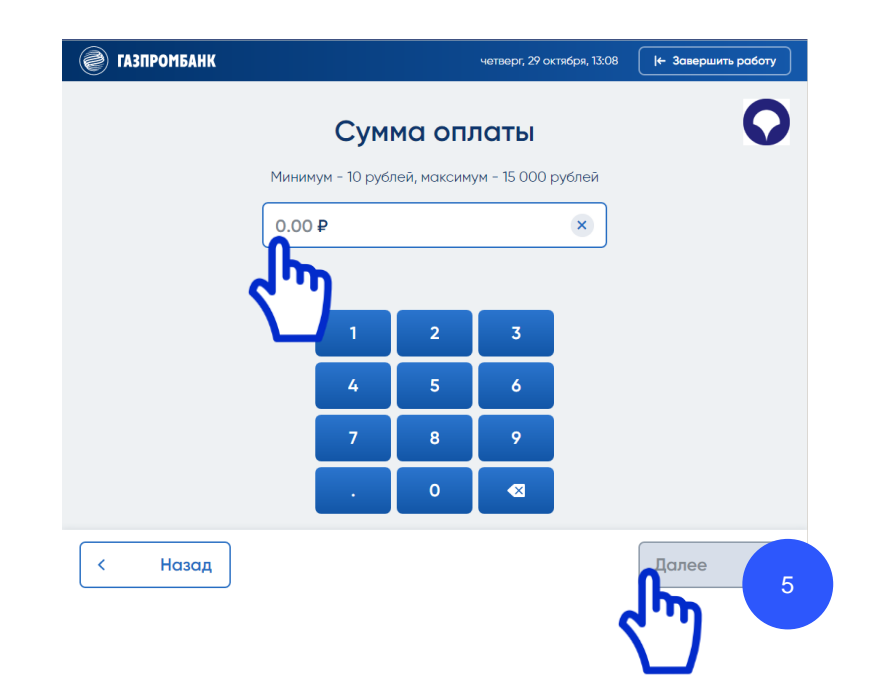

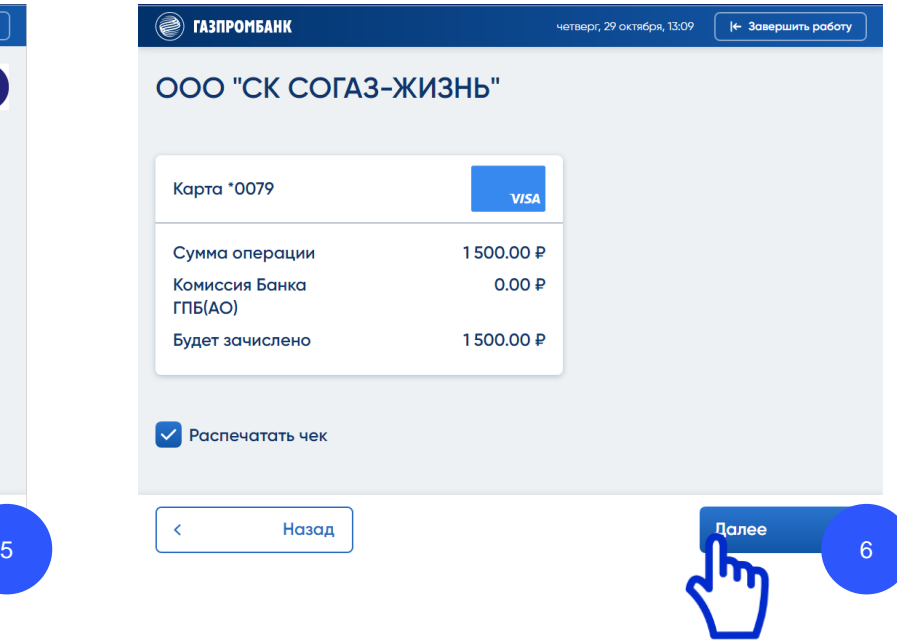

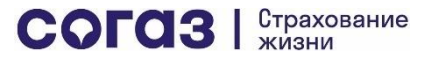

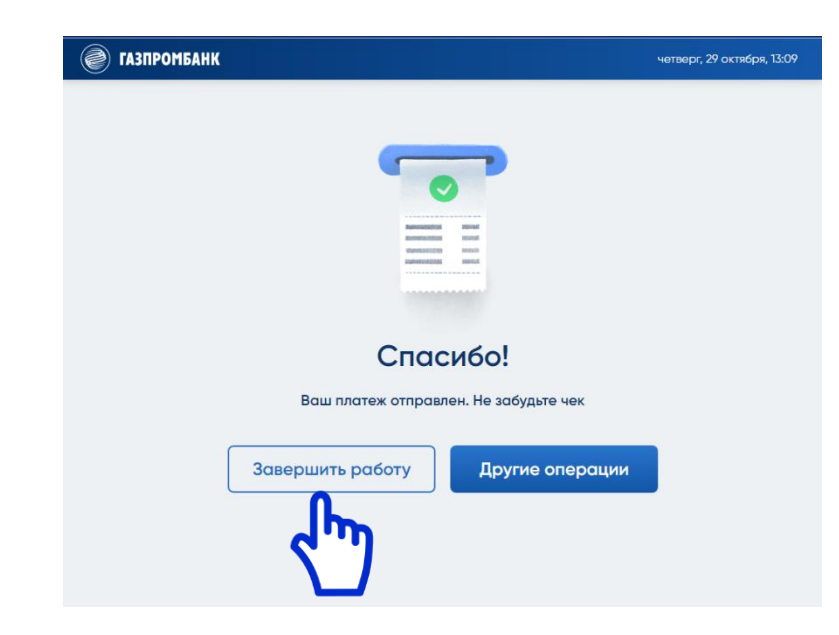

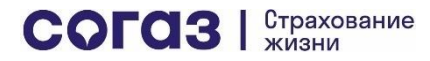

# Оплата через интернет-банк ВТБ-Онлайн

**!** СОГАЗ-ЖИЗНЬ не удерживает комиссий за переводы в счет оплаты страховых взносов через интернет-банк ВТБ. Для клиентов ВТБ переводы через интернет-банк ВТБ в счет оплаты страховых взносов по договорам, заключенным с ООО «СК СОГАЗ-ЖИЗНЬ», также бесплатны

<span id="page-17-0"></span>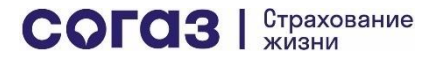

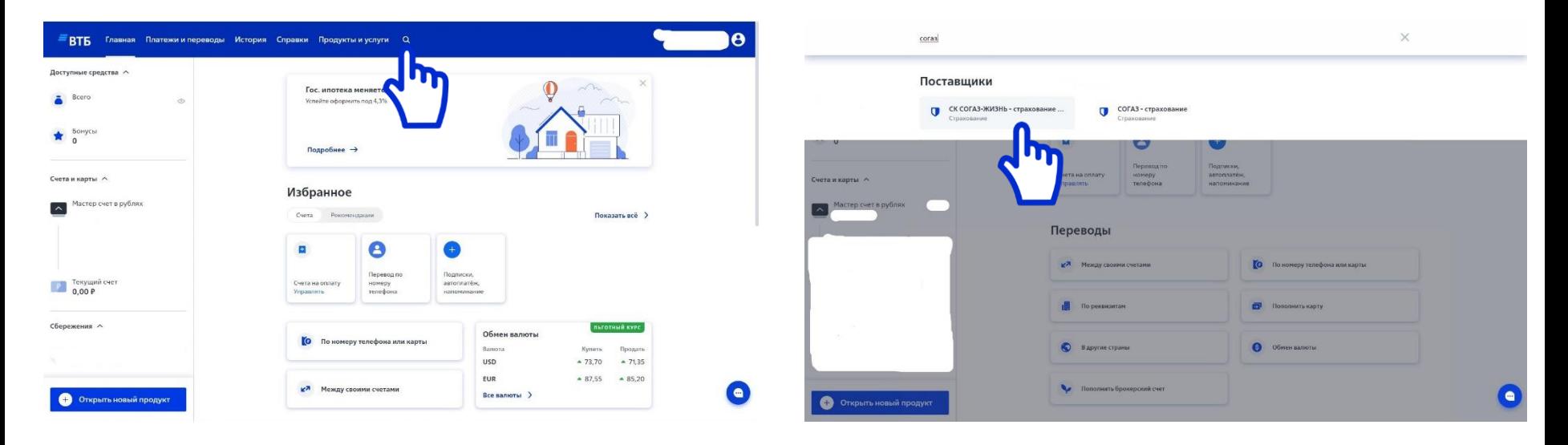

Выбираете значок поиск (лупа)

Вводите «Согаз» и в результатах поиска выбираете «СК СОГАЗ-ЖИЗНЬ – страхование …»

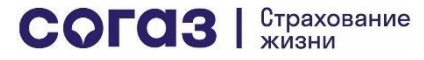

#### СК СОГАЗ-ЖИЗНЬ - страхование жизни

Операция позволяет перечислять денежные средства в пользу ООО "СК СОГАЗ-ЖИЗНЬ" (ИНН 7729503816) с целью оплаты услуг страхования. Комиссия за операцию отсутствует

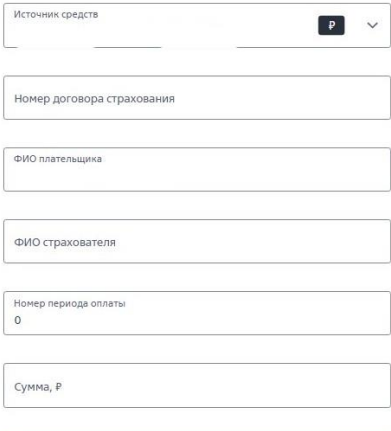

• Платежи зачисляются на следующий рабочий день

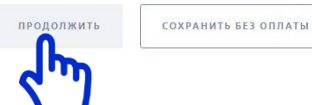

- 1. Выбираете Источник средств (счет, с которого будет списана оплата
- 2. Вводите номер договора страхования жизни
- 3. Вводите ФИО Страхователя по данному договору
- 4. Номер периода оплаты можно не вводить. Если помните, какой по очереди страховой взнос вы оплачиваете, введите данный номер
- 5. Вводите сумму к оплате. Это может быть строго сумма взноса по договору, либо несколько взносов – по вашему выбору
- 6. Нажмите «Продолжить»

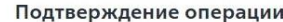

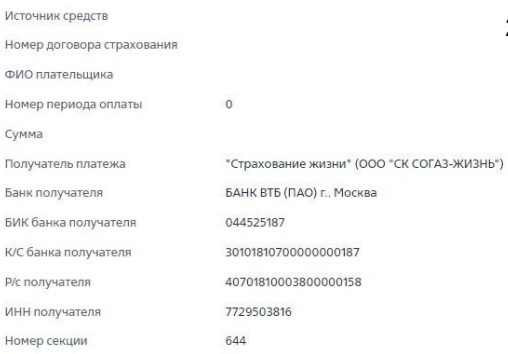

- 1. Введите код из СМС
- 2. Если код введен верно, переход на страницу успешного завершения оплаты произойдет автоматически (см. след. стр.)

Для подтверждения операций SMS/Push-код будет направлен на номер телефона

Введите SMS/Push-код

Выслать код повторно через: 27 сек

ПОЛУЧИТЬ НОВЫЙ SMS/PUSH-КОД

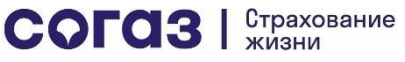

20

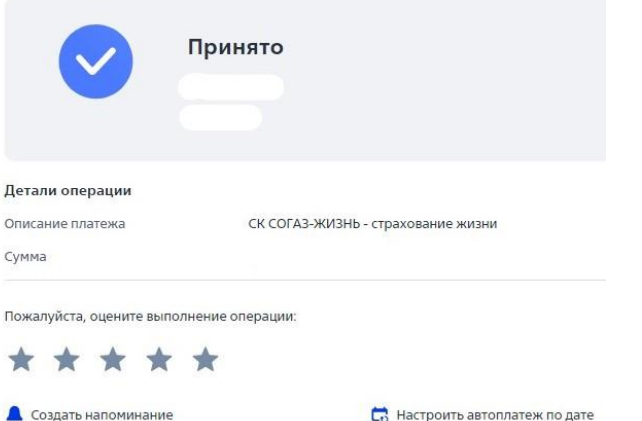

Получить квитанцию

**• Создать напоминание** 

**В** Создать шаблон

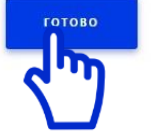

Для перехода в главное меню нажмите «Готово»

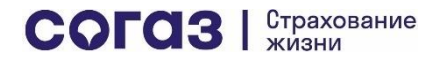

# Оплата через мобильный банк ВТБ-Онлайн

**!** СОГАЗ-ЖИЗНЬ не удерживает комиссий за переводы в счет оплаты страховых взносов через мобильный банк ВТБ. Для клиентов ВТБ переводы через мобильный банк ВТБ в счет оплаты страховых взносов по договорам, заключенным с ООО «СК СОГАЗ-ЖИЗНЬ», также бесплатны

<span id="page-21-0"></span>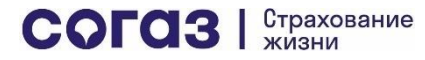

- 1. Выбираете в меню «Платежи»
- 2. Далее в поисковом окне вводите «Согаз»
- 3. Выбираете в списке «СК СОГАЗ-ЖИЗНЬ страхование жизни»

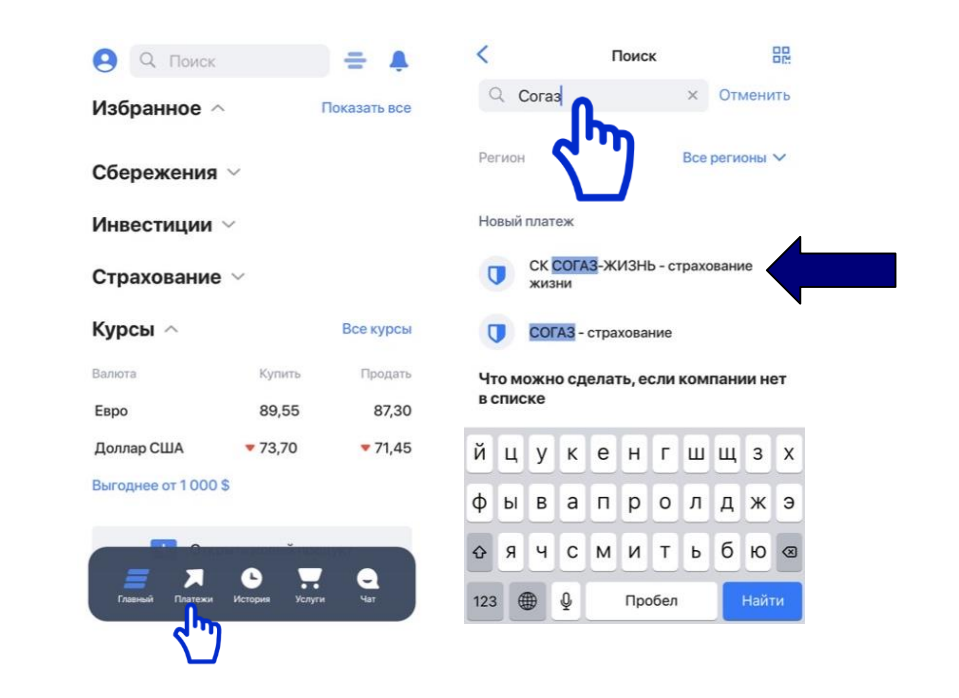

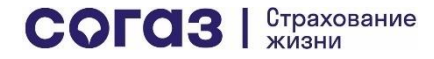

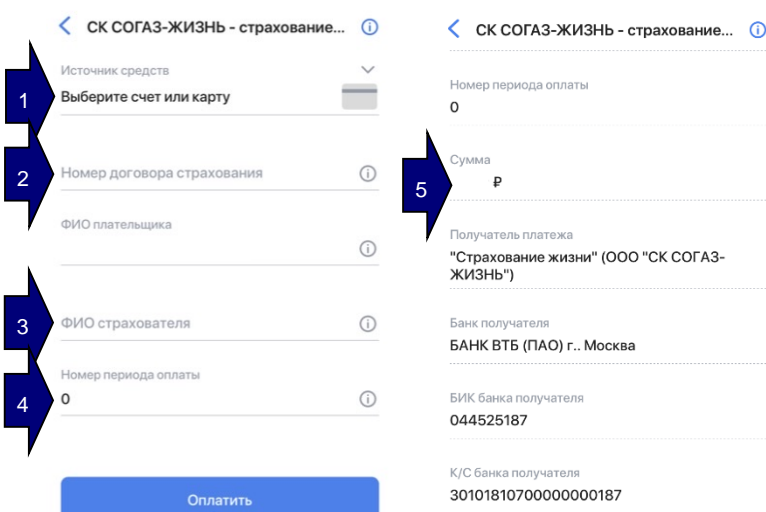

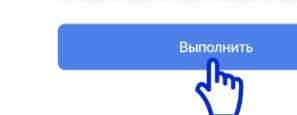

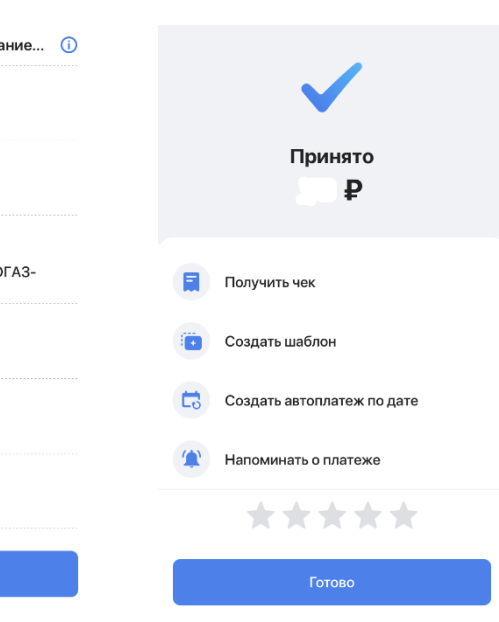

Если Вы выбрали «Страхование жизни» (ООО «СК СОГАЗ-ЖИЗНЬ»):

- 1. Выберите счет или карту, с которой будет оплачен взнос
- 2. Укажите номер договора страхования
- 3. Укажите полностью фамилию, имя и отчества страхователя, указанные в договоре
- 4. Укажите номер периода оплаты (если помните, какой по очереди взнос Вы оплачиваете, включая первоначальный). **Поле не является обязательным для заполнения**
- 5. Укажите сумму взноса к оплате в рублях и нажмите «Оплатить»
- 6. Проверьте все введенные данные и нажмите «Выполнить»
- 7. Авторизуйте оплату взноса (СМС или Touch ID)

оплаты

Coxpar

# Оплата через банкоматы Банка ВТБ

**!** СОГАЗ-ЖИЗНЬ не удерживает комиссий за переводы в счет оплаты страховых взносов через банкоматы ВТБ. Переводы по картам ВТБ через банкоматы ВТБ в счет оплаты страховых взносов по договорам, заключенным с ООО «СК СОГАЗ-ЖИЗНЬ», также бесплатны

<span id="page-24-0"></span>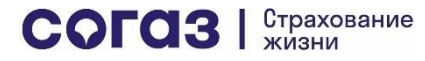

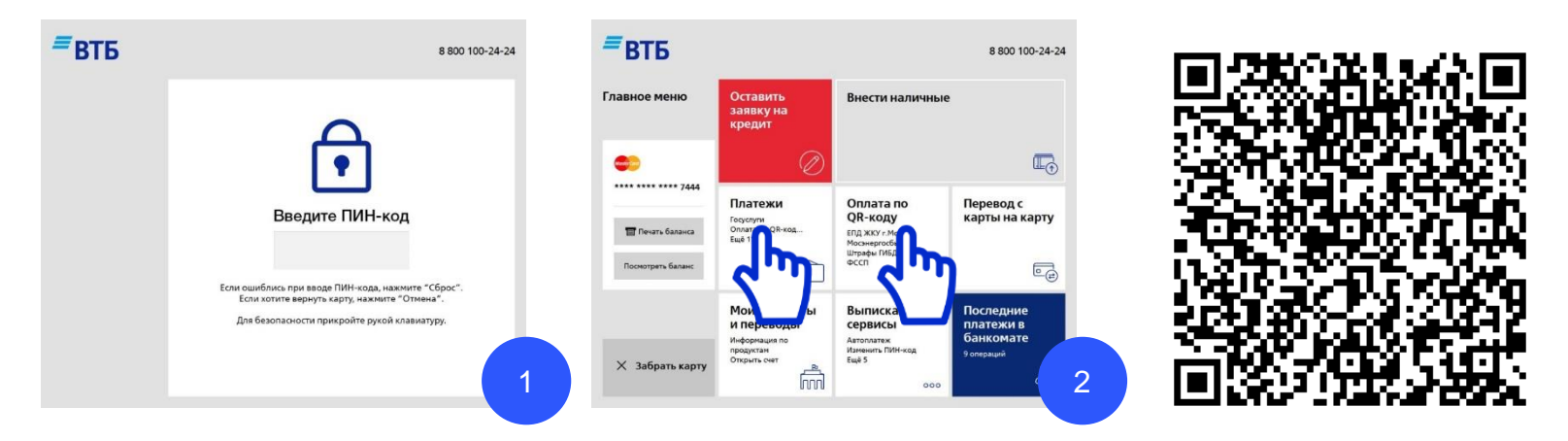

- 1. Вводите ПИН-код карты. Убедитесь, что Вы надежно защищаете вводимые цифры от посторонних!
- 2. Выбираете в меню «Платежи» или «Оплата по QR-коду» (при наличии под рукой моб. телефона)
- 3. При оплате по QR-коду сканируете QR-код и переходите на шаг 6 данного раздела

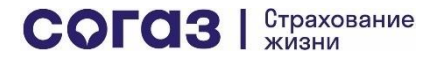

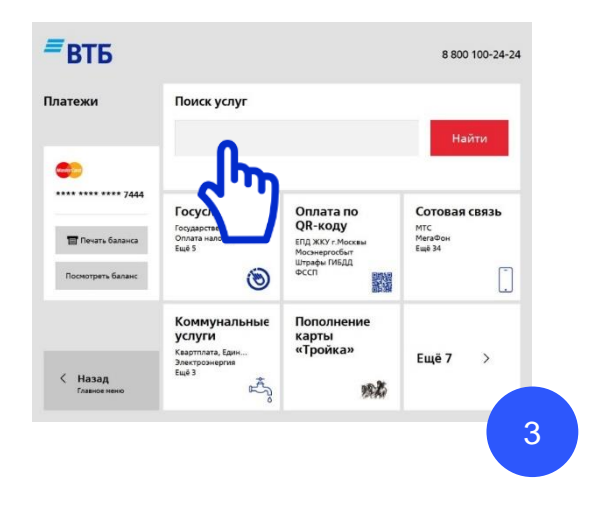

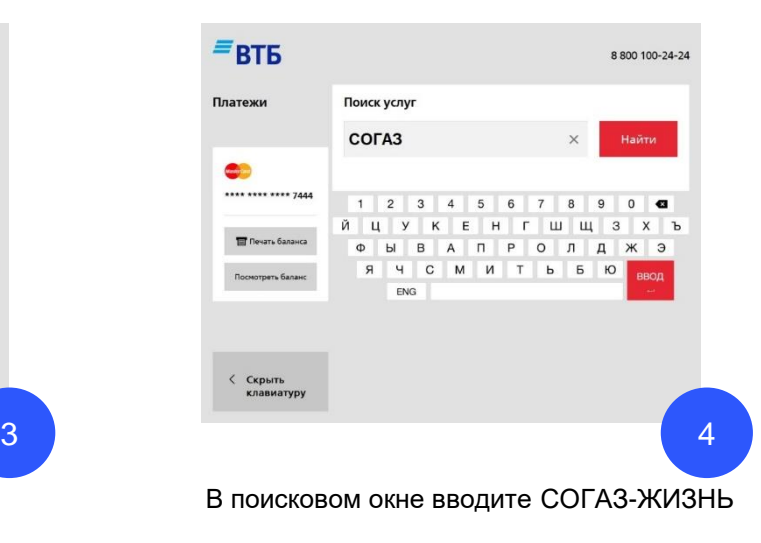

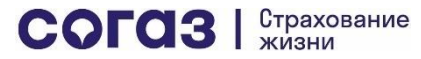

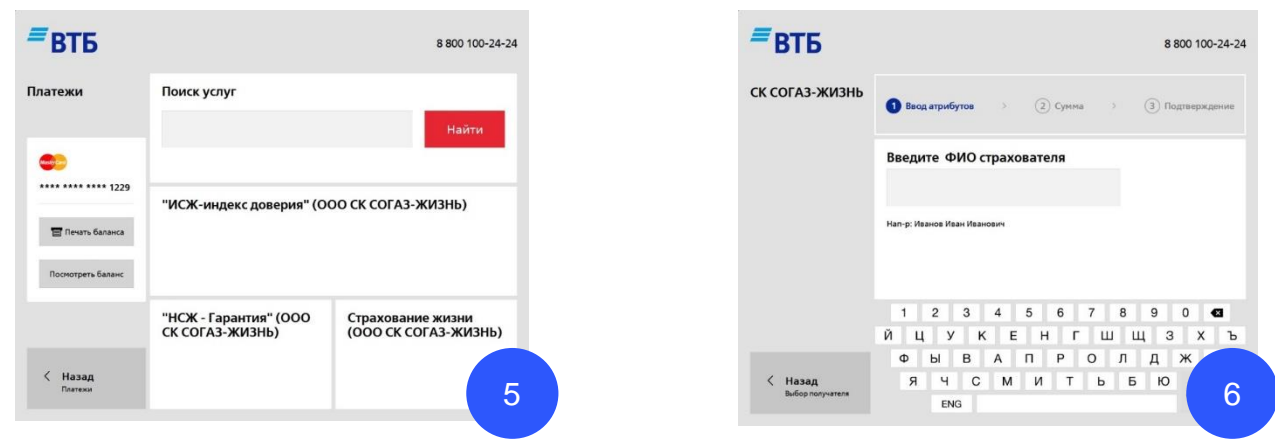

Выбираете в списке нужный пункт:

- Если Вы заключили договор по программе «Индекс доверия» выбираете «ИСЖ индекс доверия» (ООО «СК СОГАЗ-ЖИЗНЬ»)
- Если Вы заключили договор по программе «Гарантия» выбираете «НСЖ Гарантия» (ООО «СК СОГАЗ-ЖИЗНЬ»)
- Если Вы заключили договор по любой другой программе с ООО «СК СОГАЗ-ЖИЗНЬ» / АО ВТБ Страхование жизни выбираете «Страхование жизни» (ООО СК СОГАЗ-ЖИЗНЬ)

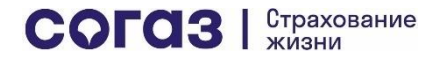

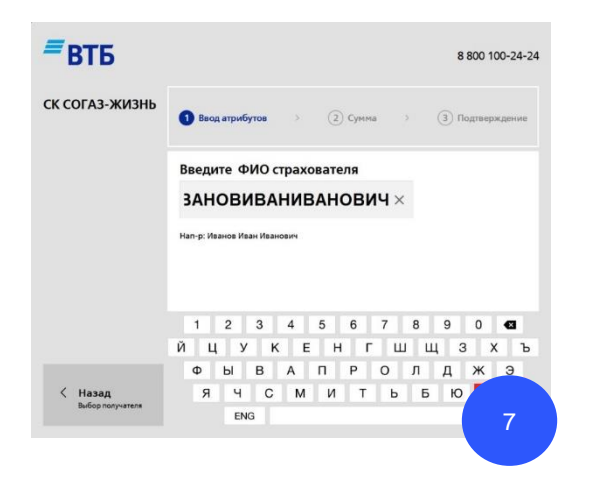

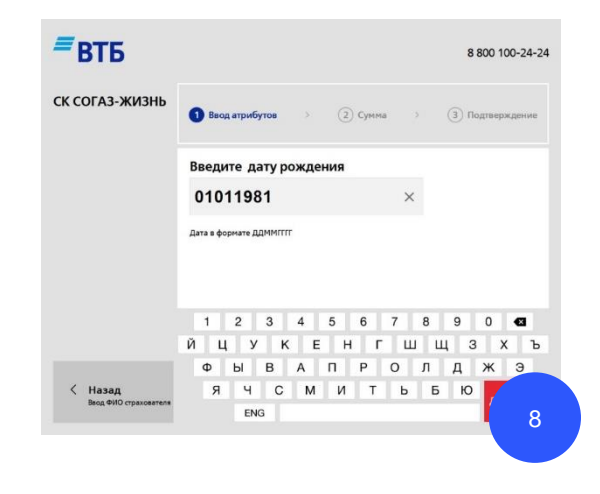

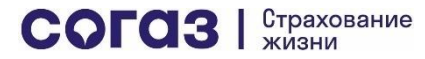

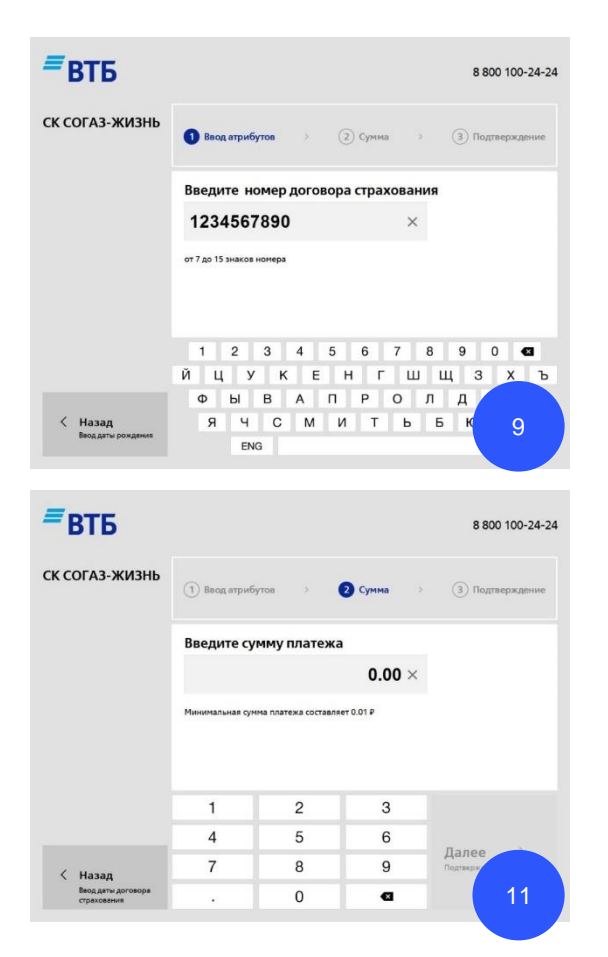

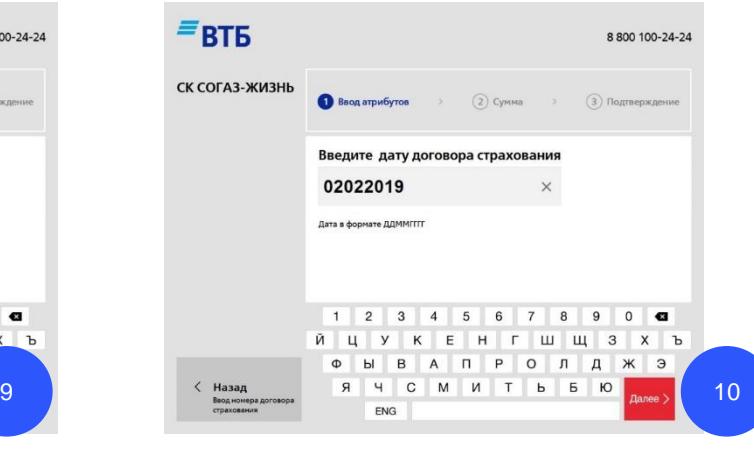

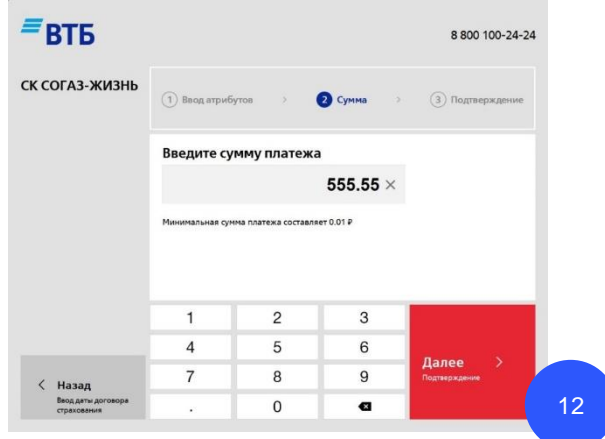

<span id="page-30-0"></span>Оплата через интернет-банк Банка «РОССИЯ» АБР Директ [\(i.abr.ru\)](https://i.abr.ru/)

**!** СОГАЗ-ЖИЗНЬ не удерживает комиссий за переводы в счет оплаты страховых взносов через интернет-банк АБР Директ. Для клиентов Банка «РОССИЯ» переводы в интернет-банке АБР Директ в счет оплаты страховых взносов по договорам, заключенным с ООО «СК СОГАЗ-ЖИЗНЬ» также бесплатны

#### Выберите «Оплата услуг» в вертикальном меню слева

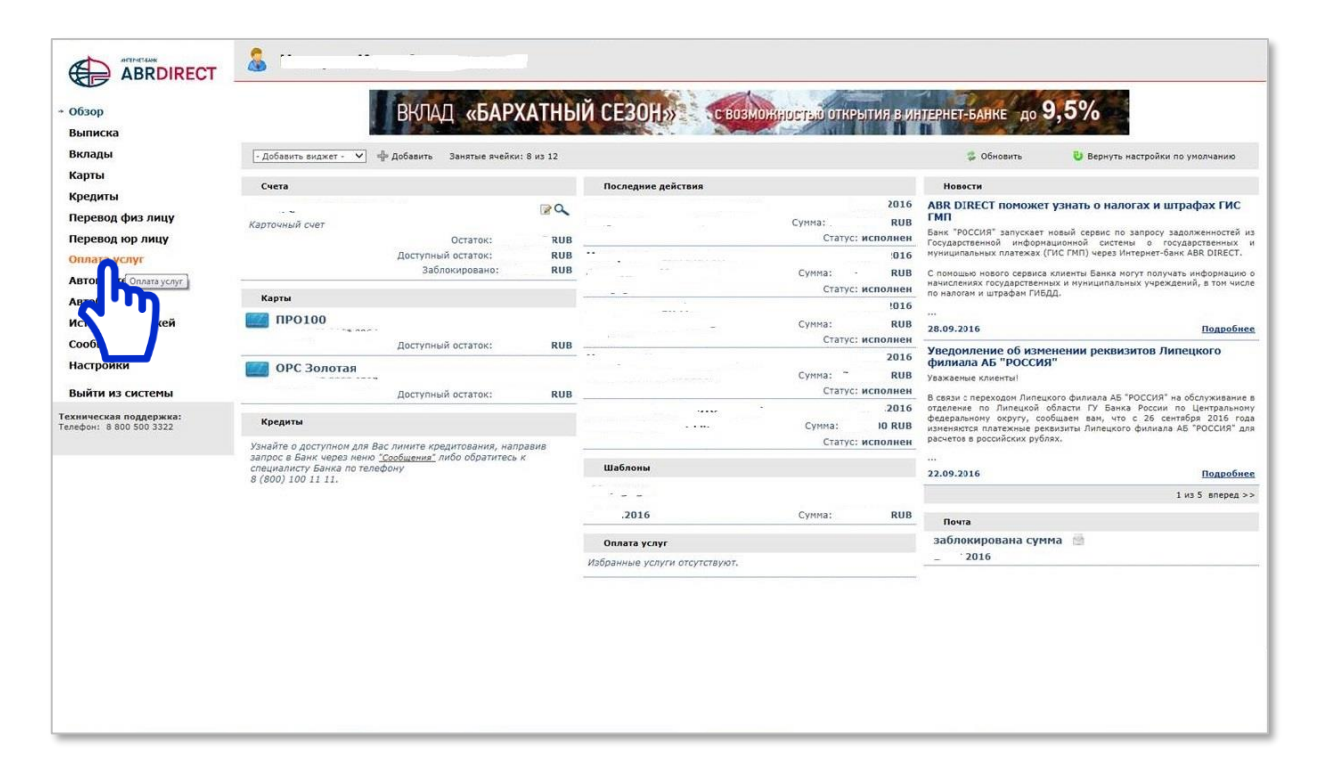

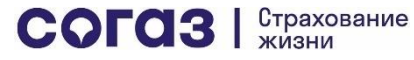

#### Введите «СОГАЗ-ЖИЗНЬ» в окне поиска и нажмите кнопку «Найти»

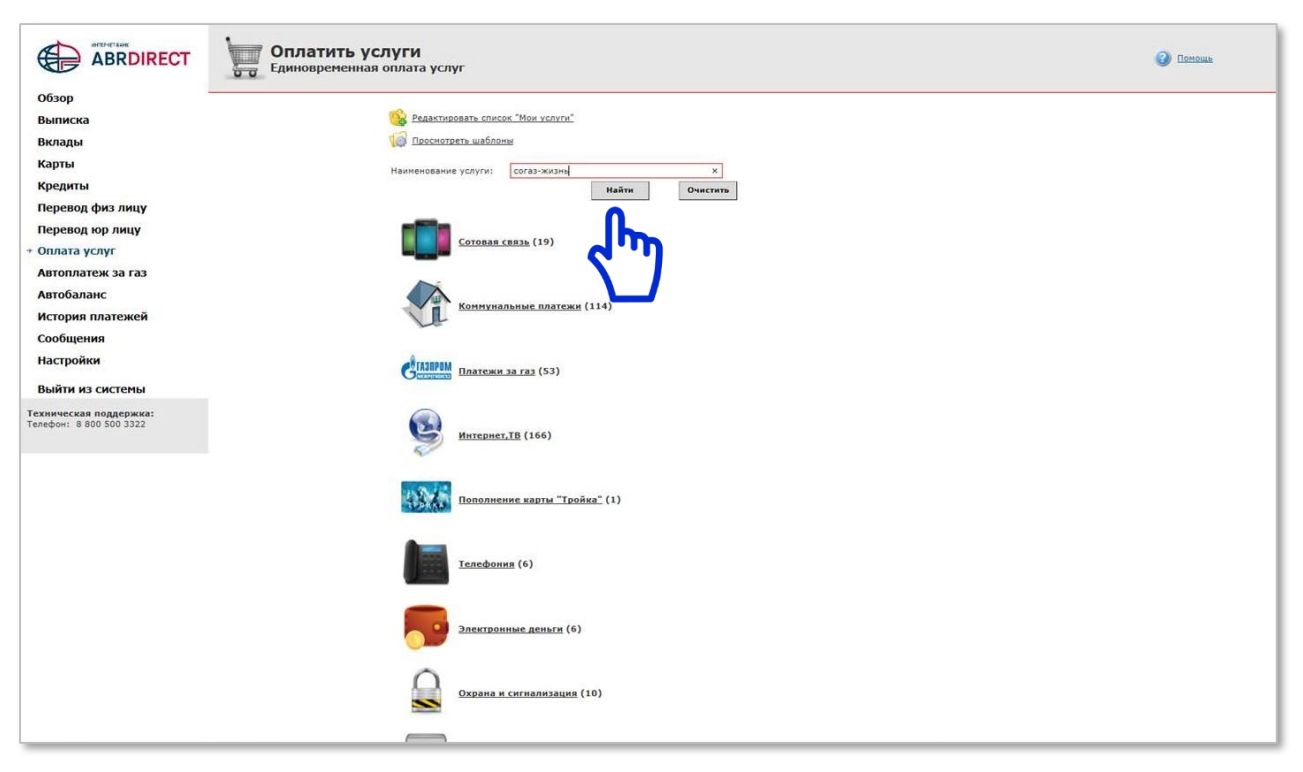

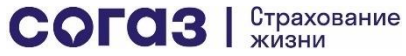

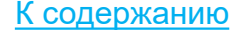

#### Кликните два раза по строке таблицы в результатах поиска

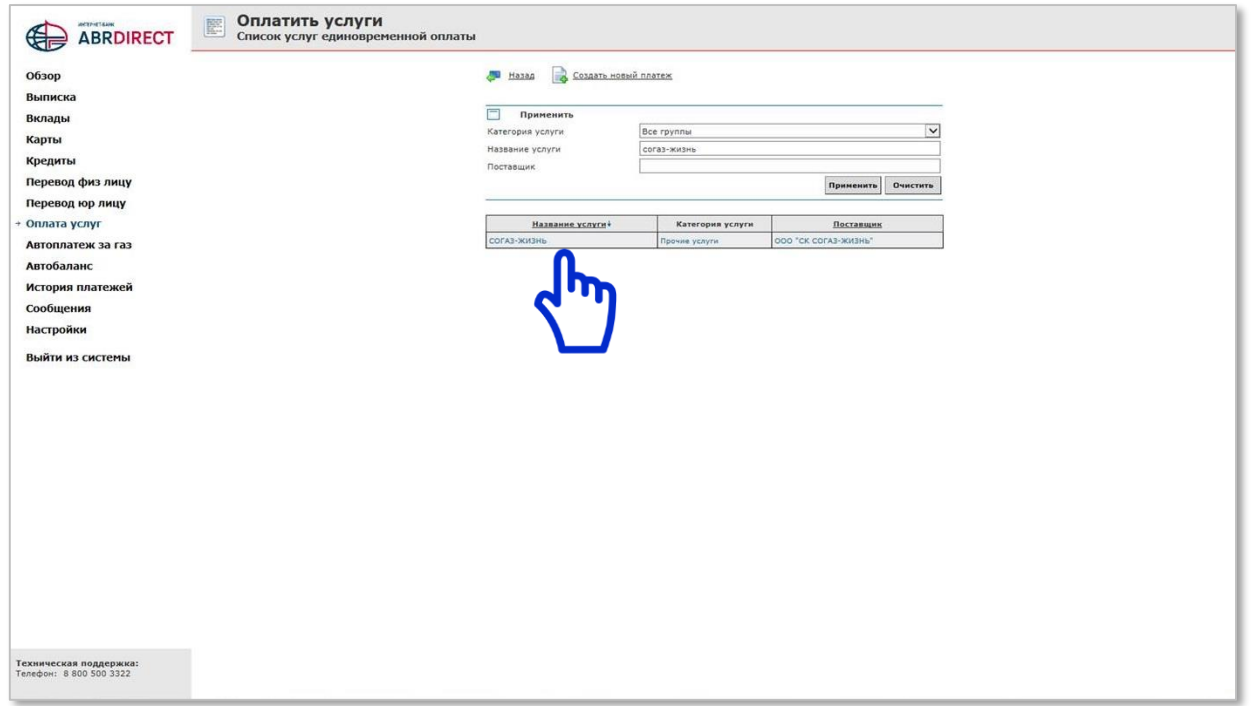

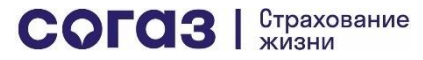

#### Заполните все поля анкеты для оплаты взноса и нажмите кнопку «Продолжить»

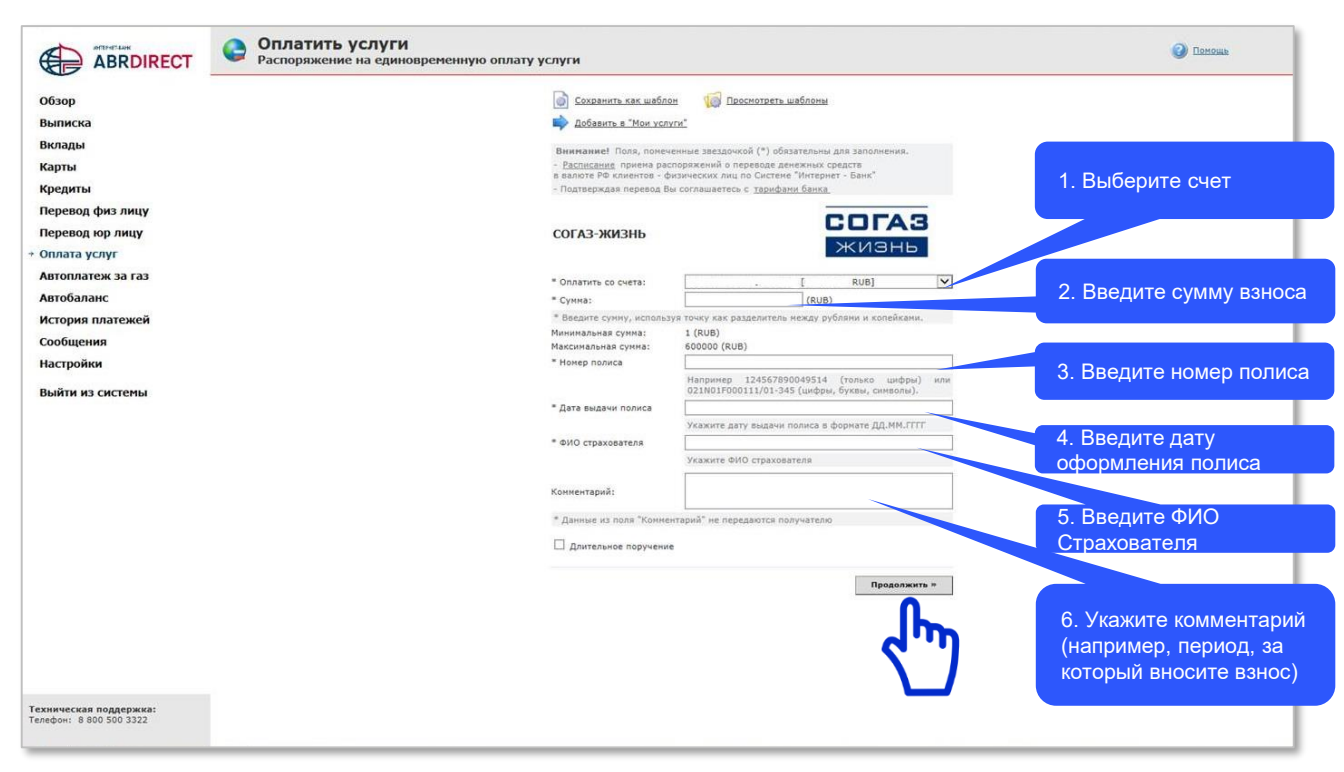

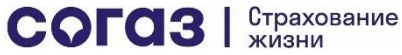

[К содержанию](#page-1-0)

Оплата очередных взносов через Отделения почтовой [связи «Почта России»](https://www.pochta.ru/)

**!** СОГАЗ-ЖИЗНЬ не удерживает комиссий за переводы в счет оплаты страховых взносов через отделения почтовой связи «Почта России»

<span id="page-35-0"></span>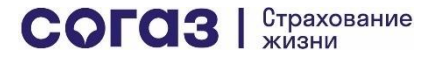

## Для оплаты взноса

1. Клиент приходит в Отделение почтовой связи «Почта России» (далее – ОПС) называет оператору ОПС номер Федерального клиента:

#### **ФК 11787 ООО "СК СОГАЗ-ЖИЗНЬ"**

- 2. Клиент заполняет перезаполненный бланк перевода (112 ЭК) либо заранее распечатывает, заполняет бланк квитанции и приносит в ОПС. Бланк квитанции доступен [здесь](https://sogaz-life.ru/upload/iblock/6be/6bed2fa0f42b114ebe52f61db3f8bd2e.pdf)
- 3. Клиент вносит сумму денежных средств в кассу ОПС при наличии паспорта
- 4. Оператор ОПС проводит операцию перевода и выдает чек о совершении перевода **в адрес Федерального клиента**. В чеке не будет информации о пополнении договора страхования и т.д. Максимальные данные это Перевод от населения по договору №…. В адрес ФК.

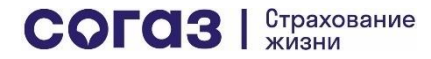

Оплата очередных взносов через Личный кабинет [СОГАЗ-ЖИЗНЬ](https://lk.sogaz-life.ru/)

**!** СОГАЗ-ЖИЗНЬ не удерживает комиссий за переводы в счет оплаты страховых взносов через Личный кабинет СОГАЗ-ЖИЗНЬ

<span id="page-37-0"></span>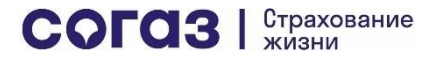

#### Оплата очередных взносов в Личном кабинете

На главной странице (Сводная информация):

• Нажмите на кнопку «График платежей»

- При нажатии на надпись Подробная информация о платежах Вы сможете увидеть график оплаты взносов по годам с указанием статуса оплаты
- При выборе платежа Вы сможете увидеть, из каких сумм взносов состоит данный платеж, и оплатить взнос по каждому из договоров страхования

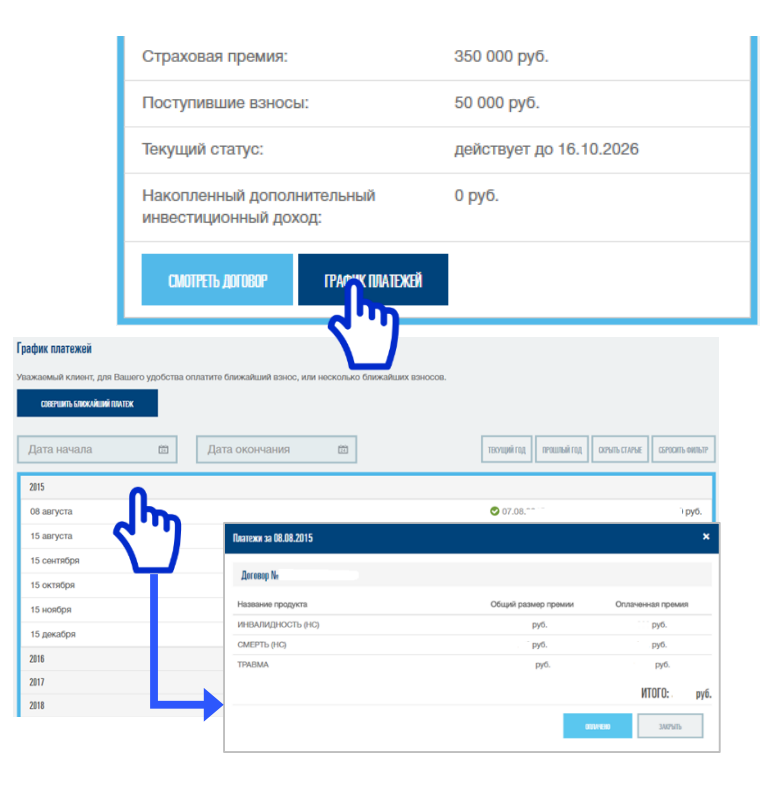

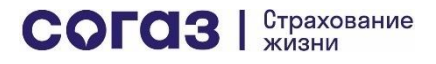

#### Оплата очередных взносов в Личном кабинете (СБП)

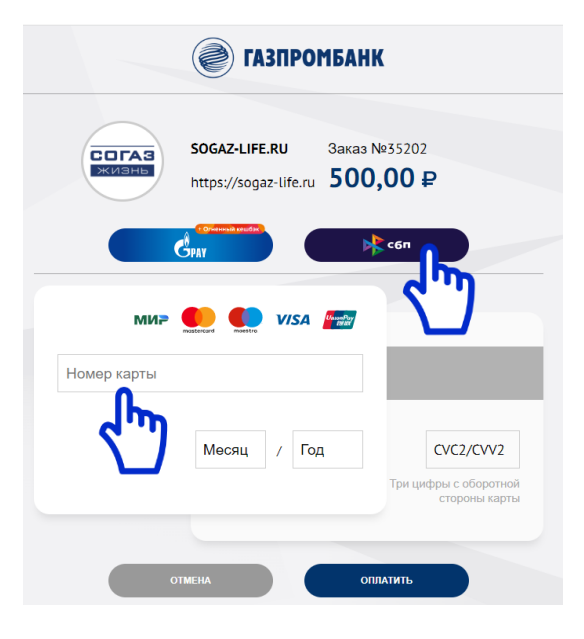

На странице для выбора способов оплаты:

- Нажмите на кнопку «СБП» для выбора системы быстрых платежей
- Нажмите на поле «Номер карты» для выбора оплаты по банковской карте

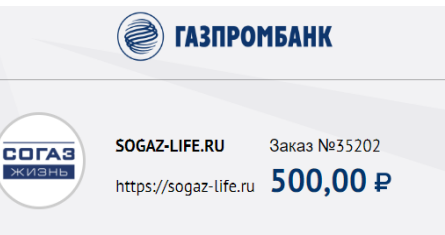

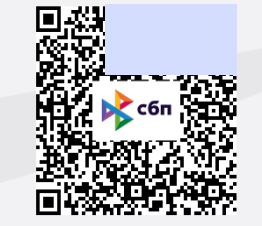

Отсканируйте OR код с помощью мобильного приложения вашего банка. После чего нажмите кнопку «Проверить результат» для получения результата оплаты.

 $CQTO3$   $\frac{CTPAXOBAHMP}{XMBHH}$ 

**OTMEHA** 

ПРОВЕРИТЬ РЕЗУЛЬТАТ

При оплате через Систему быстрых платежей:

- Отсканируйте камерой мобильного телефона QR-код или перейдите по ссылке в нем в мобильное приложение вашего банка
- Оплатите взнос
- Проверьте результат на экране Личного кабинета клиента СОГАЗ-ЖИЗНЬ